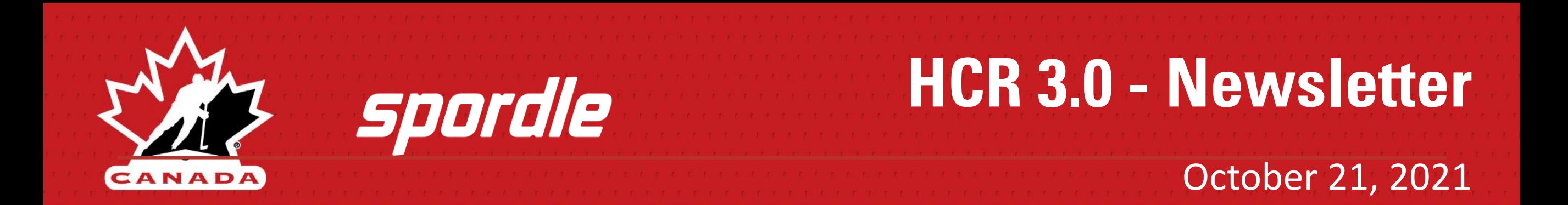

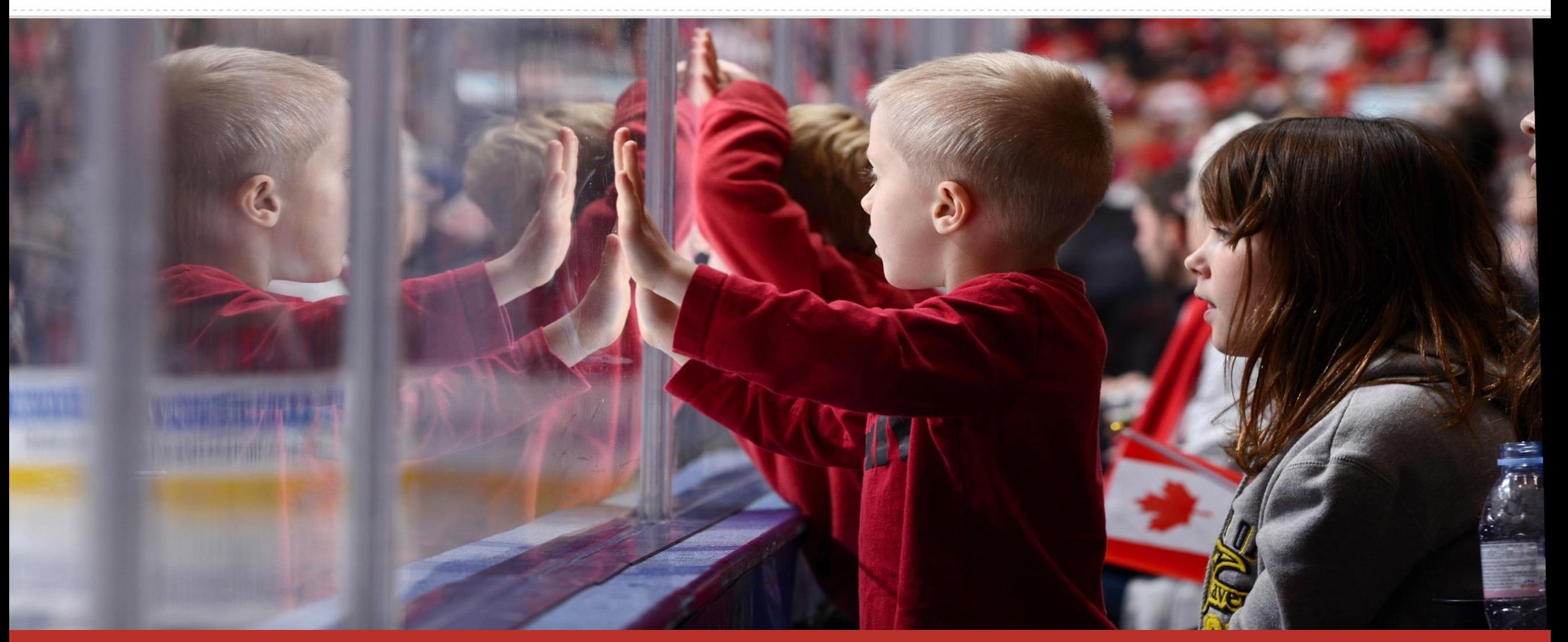

"Lead, Develop and Promote Positive Hockey Experiences."

# **HCR 3.0 Update**

Key Topics

Improvements

HCR 3.0 Stats

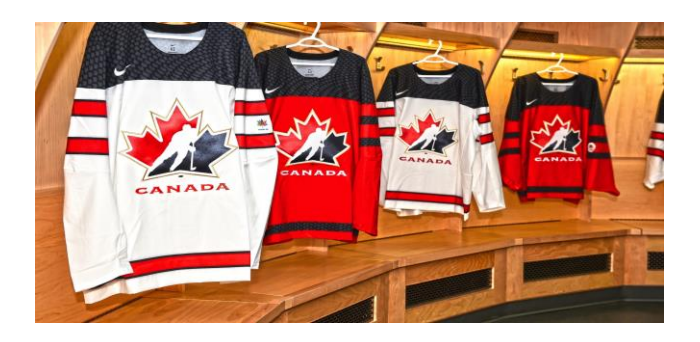

#### Key Topics in this Newsletter

- MEMBER Manage Installments
- Member Suspension
- TASKS Transfer Charge / No Charge
- CLINICS Multiple Blocks of Prerequisite
- MEMBER Suspensions Permission Based Only

#### Key Links and Contacts

- [HCR 3.0 User Guide](https://spordle.atlassian.net/wiki/spaces/HCR/pages/1821212685/HCR+3.0+General+User+Guide)
- [HCR 3.0 Support](mailto:hcr@spordle.com)
- New Frequently Asked Questions Coming Soon
- Roles and Permissions Coming Soon

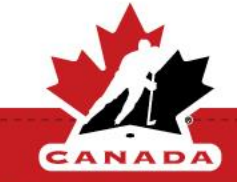

You can now subscribe and unsubscribe to notifications sent from the system. From the notification center, click on the settings icon to enable or disable the ones you want.

Note: 1. This is permission based - depending on your role, the options for which notifications you can turn on or off will vary. 2. If you have multiple roles on HCR, you will need to set up this for each account.

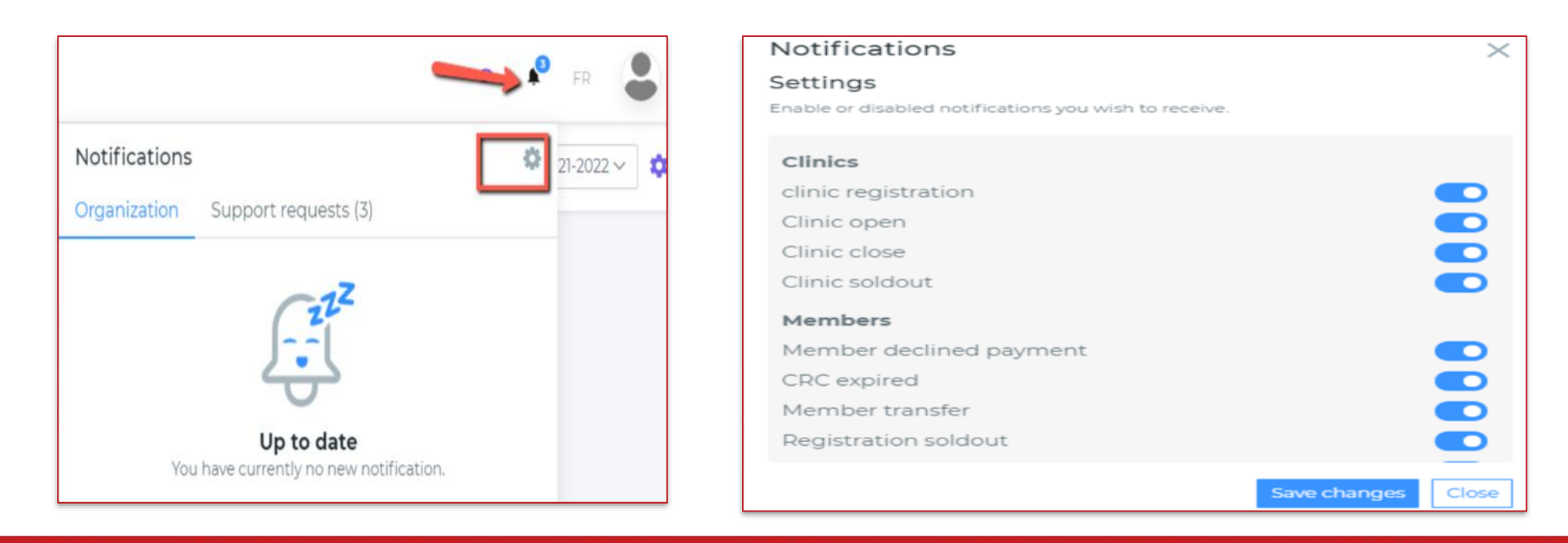

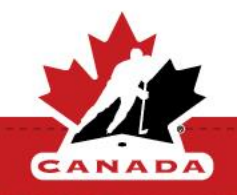

You now have an option that allow you to remove a manual payment received on a transaction.

From the transaction menu, click on the invoice. On the side panel, next to the received payment list there is an icon that allow you to delete a received payment.

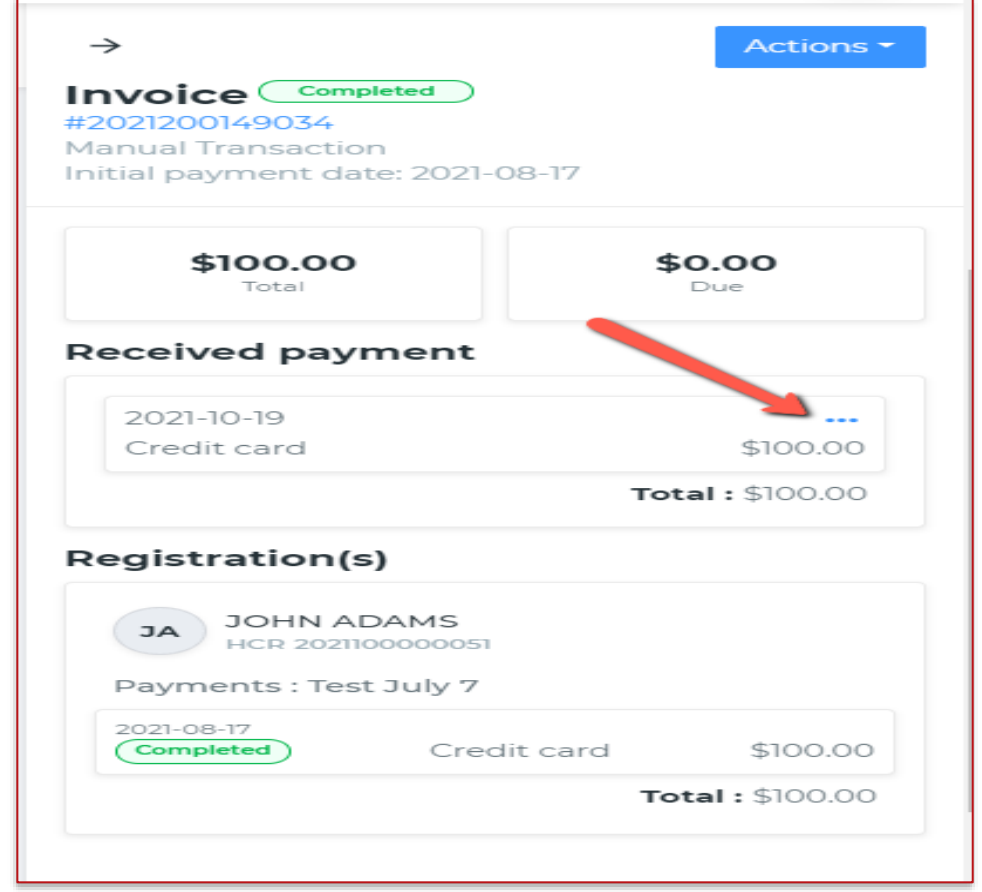

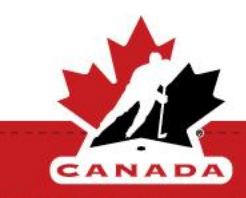

A new refund report is available. The report will list all the refund issued by an organization in a period. This report includes the account email and allows you to filter by organization, date range and status of the refund.

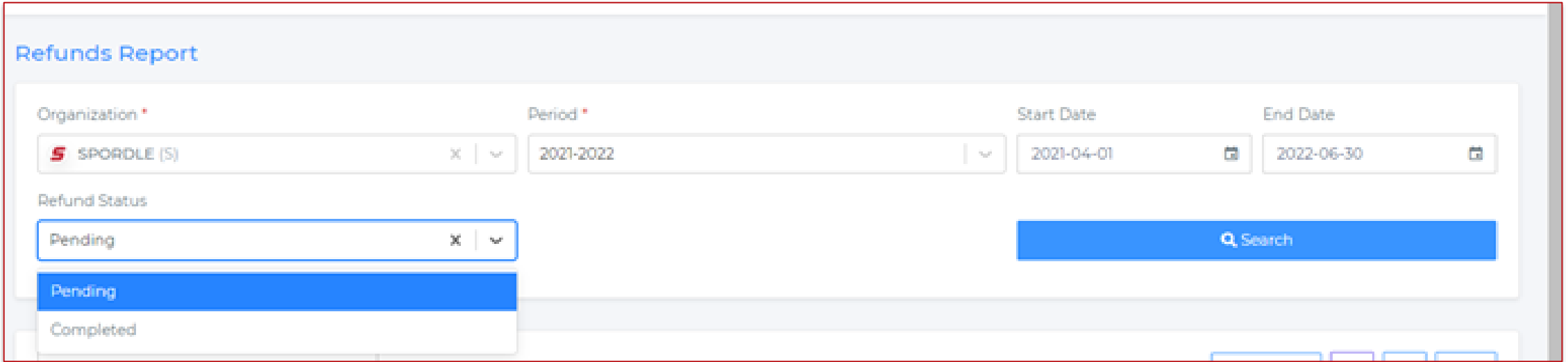

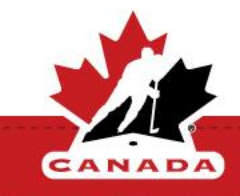

The transfer screen has been updated to prevent issues when moving a player to a targeted team.

Note: A transfer for a bench staff position, the fields for Affiliate, Tryouts and Imports will be hidden.

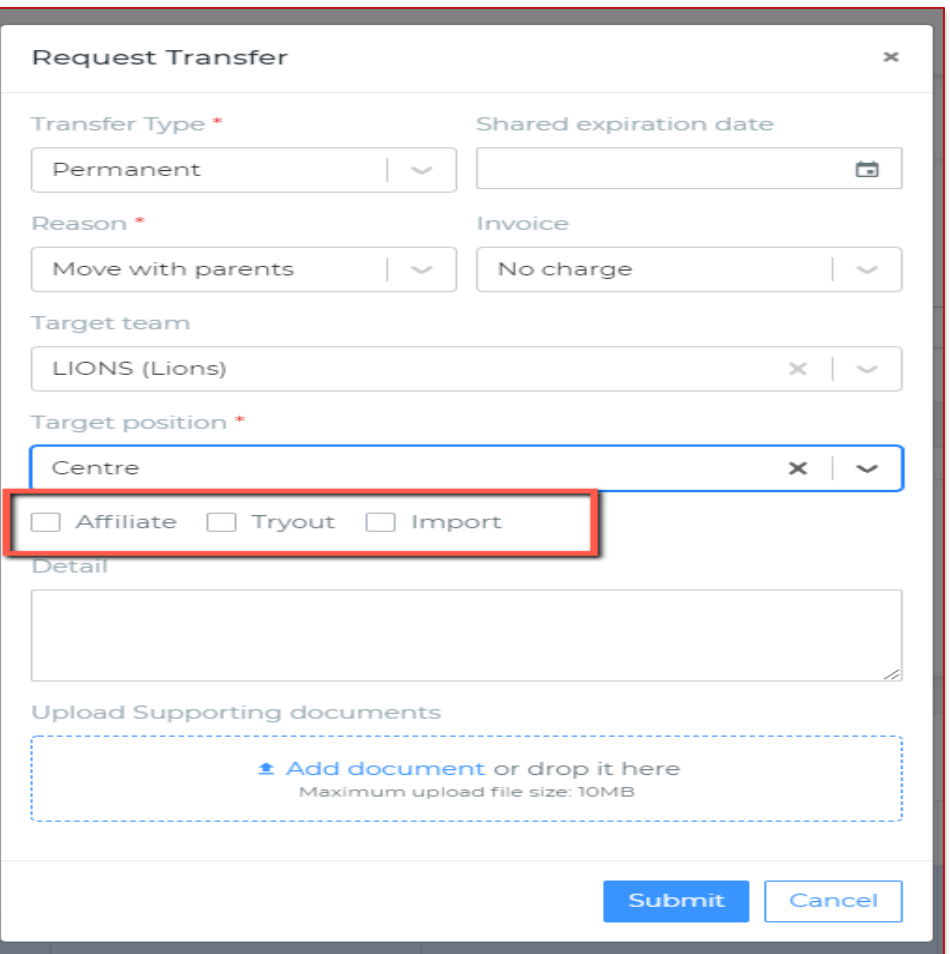

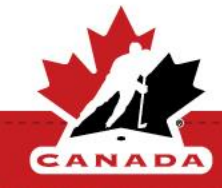

A label has been added when you have a player that is overage, or underage based on the team settings. Next to the name of the player you will now see a visual indicator that the player does not match the age restrictions. This will help on validating the roster.

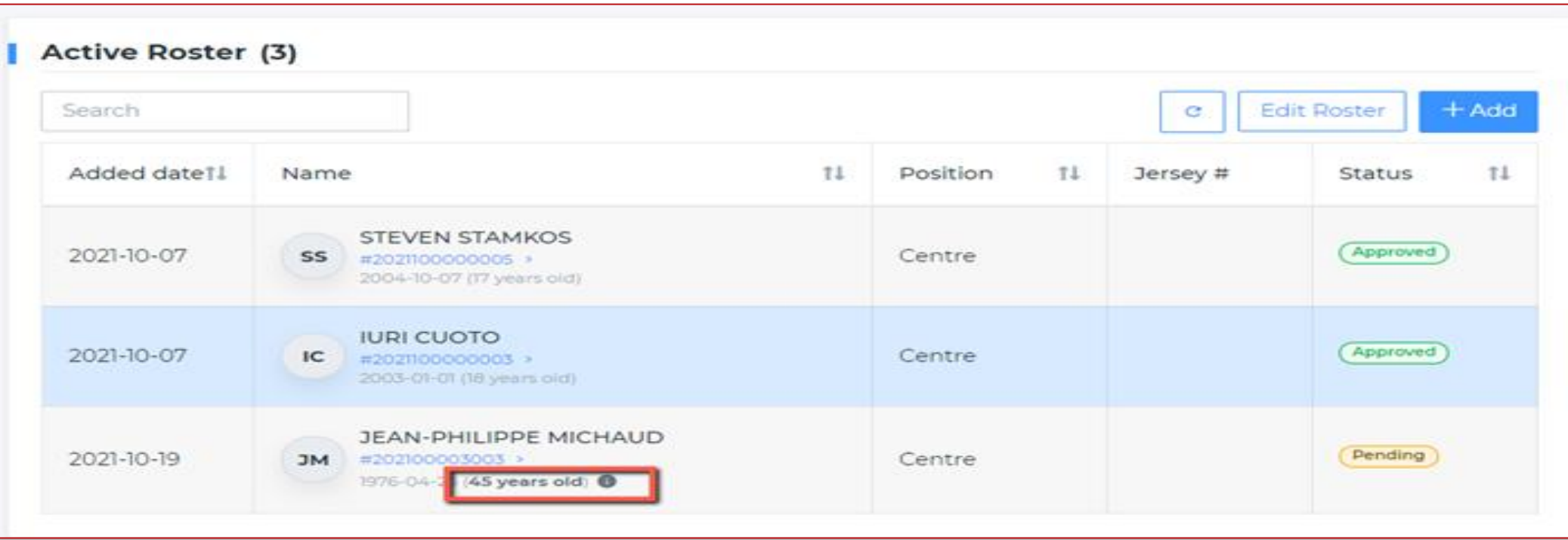

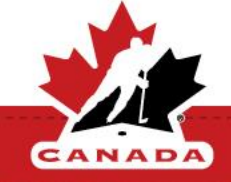

When showing the information of the team history of a player, we now show the proper division, and we have a flag for primary team and information about the release date. This will display in the member history and in the side panel when you roster a player.

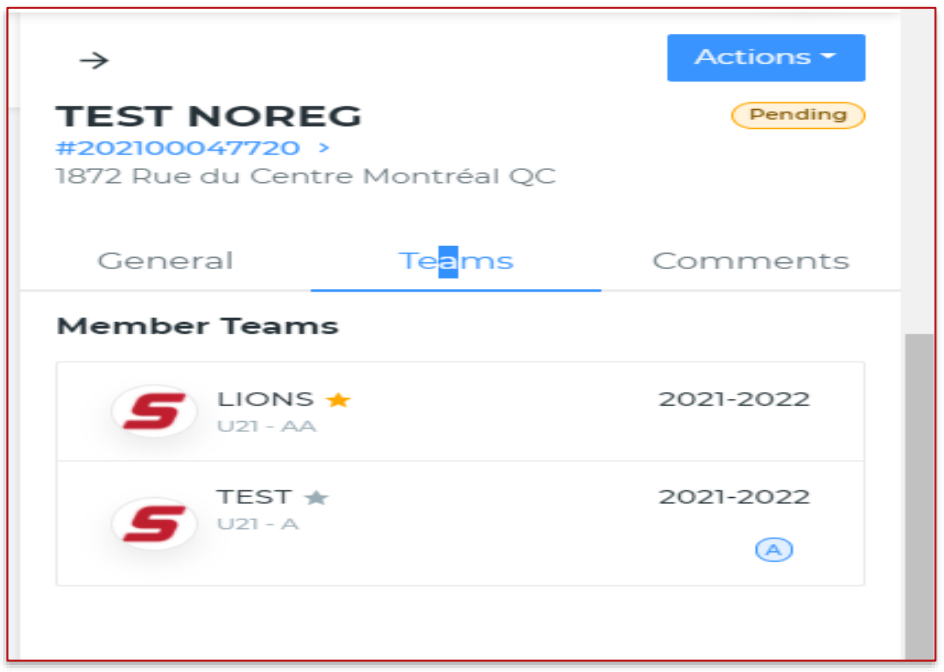

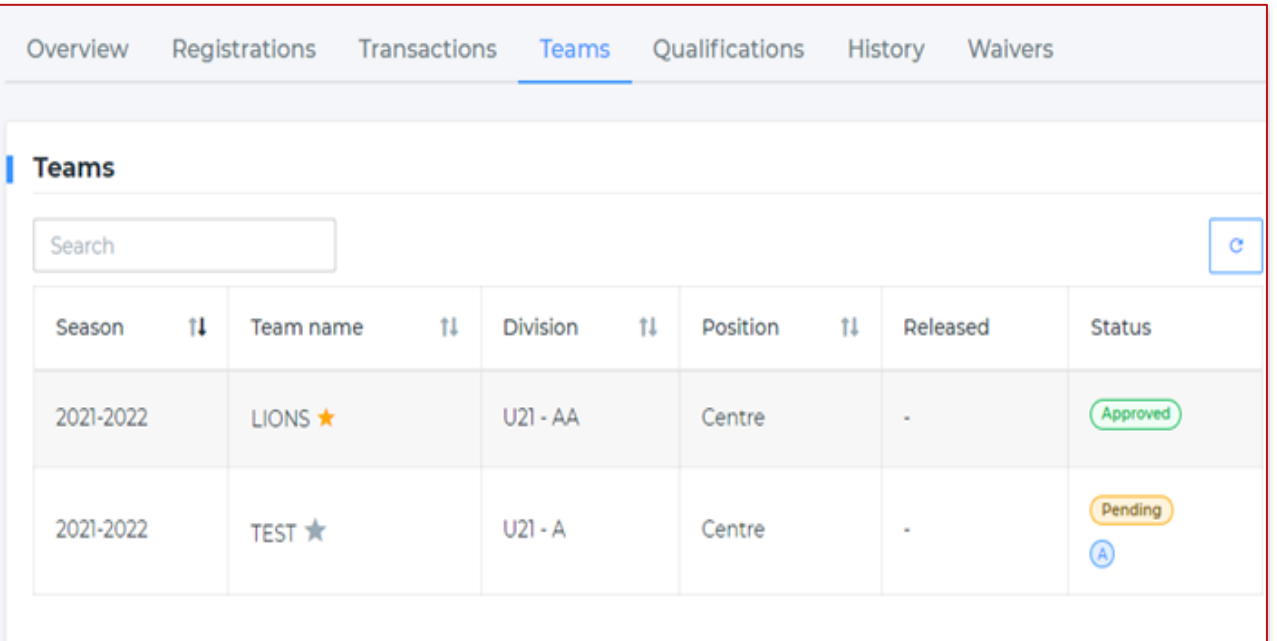

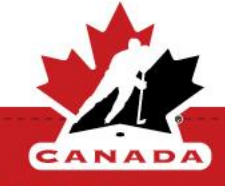

#### **TEAMS – Player/Coach on Same Roster - Historical Data**

You can now add a member as a player and a coach on the same roster.

Historical data has been added to the side panel. It will now display the previous division and category.

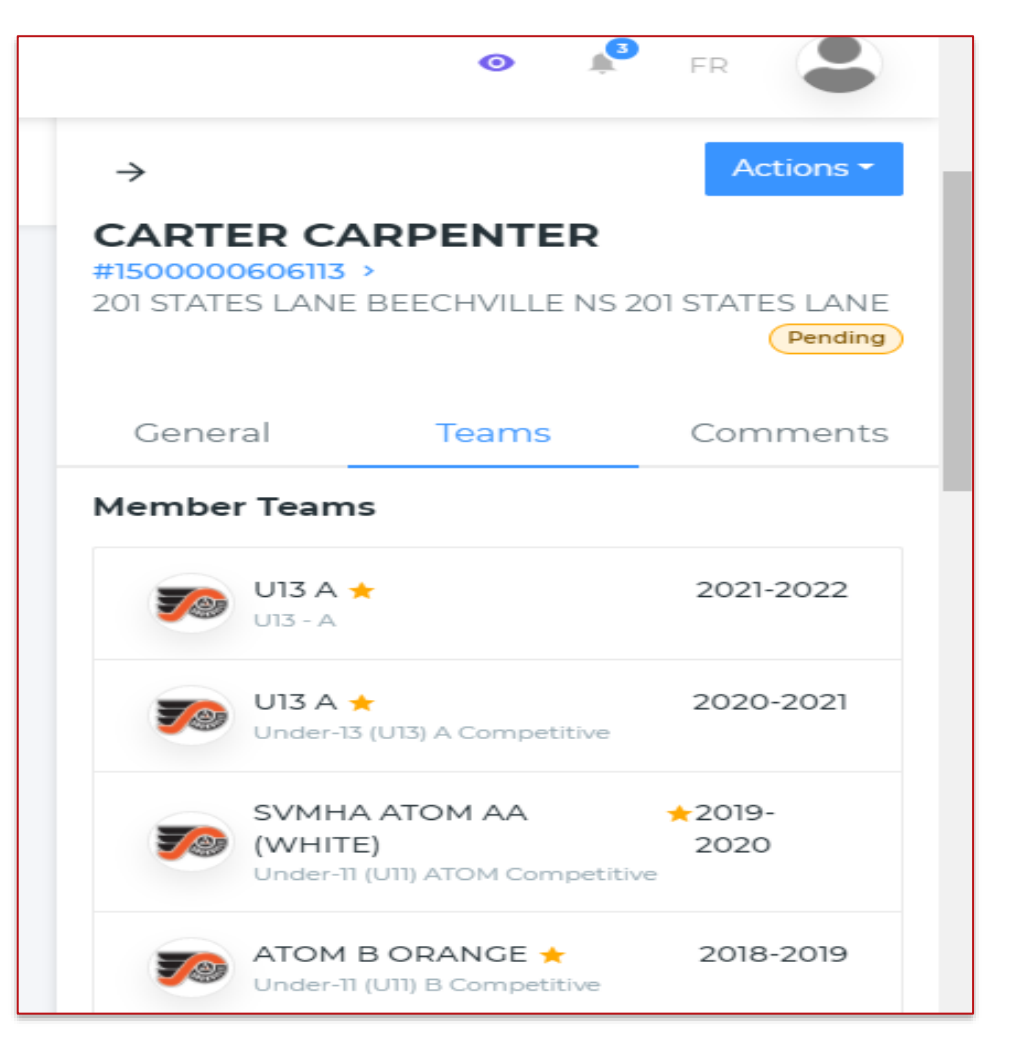

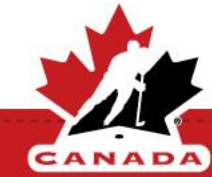

## **IMPROVEMENTS**

MEMBER LIST - You can now export the search result of the member list in an excel file. After you have run a search from the Export button you can download an excel file of the members.

REPORTS - The account (identity) used to do a transaction for registration and clinics is now added to the reports. That way you can extract the email that was used while doing the registration. Note that this email will be blank if the transaction was done manually by a registrar.

CLINIC - In the clinic attendee report, we added the location of the clinic in the drop-down selection.

ONLINE STORE – You can now search from the list of registration and transactions in the online store, and you can now filter by any information that is displayed in the list. There is also the option to export in excel that will allow you to download the full registration report from that page.

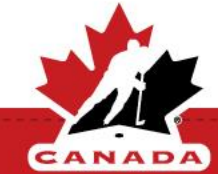

## **IMPROVEMENTS**

MY ACCOUNT – Improvements to the management of the credit card in the vault for Paysafe have been made. You can now add, edit and delete a card in the vault. Upgrades have also been made when change the expiry date of a card. Processing of the card will now take place at the time of the transaction instead of processing that overnight.

REGISTRATION - The window to edit the installments now allows for reprocessing a pending installment and to change the date on a past installment to move it in the future.

INSTALLMENT MANAGEMENT – You can now change the date and the payment method on each installment. Next week you will be able to void a balance owed on a transaction. NOTE: Registrar's that have transactions that need to have a balance cancelled, you can now change the installment to CASH as the payment method and next week you will be able to void the balance.

INSTALLMENT MANAGEMENT – Registrar's can now review the instalments that are not processed and reprocess them from the installment view.

.

### **IMPORTANT**

#### *Please Note:*

*When printing the roster in PDF – Under Organization Information – The contact person listed will be the LAST person that was entered on the Staff Tab of your organization.*

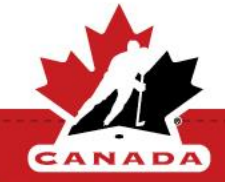

### **HCR 3.0 STATS**

HCR 3.0 stats – June to October

Number of Registration: 312,008

Number of Teams created: 30,667

Number of Clinics set up: 1904

Transfers completed by Month: June: 3833 July: 6083 August: 13204

September: 32735

October: 8319

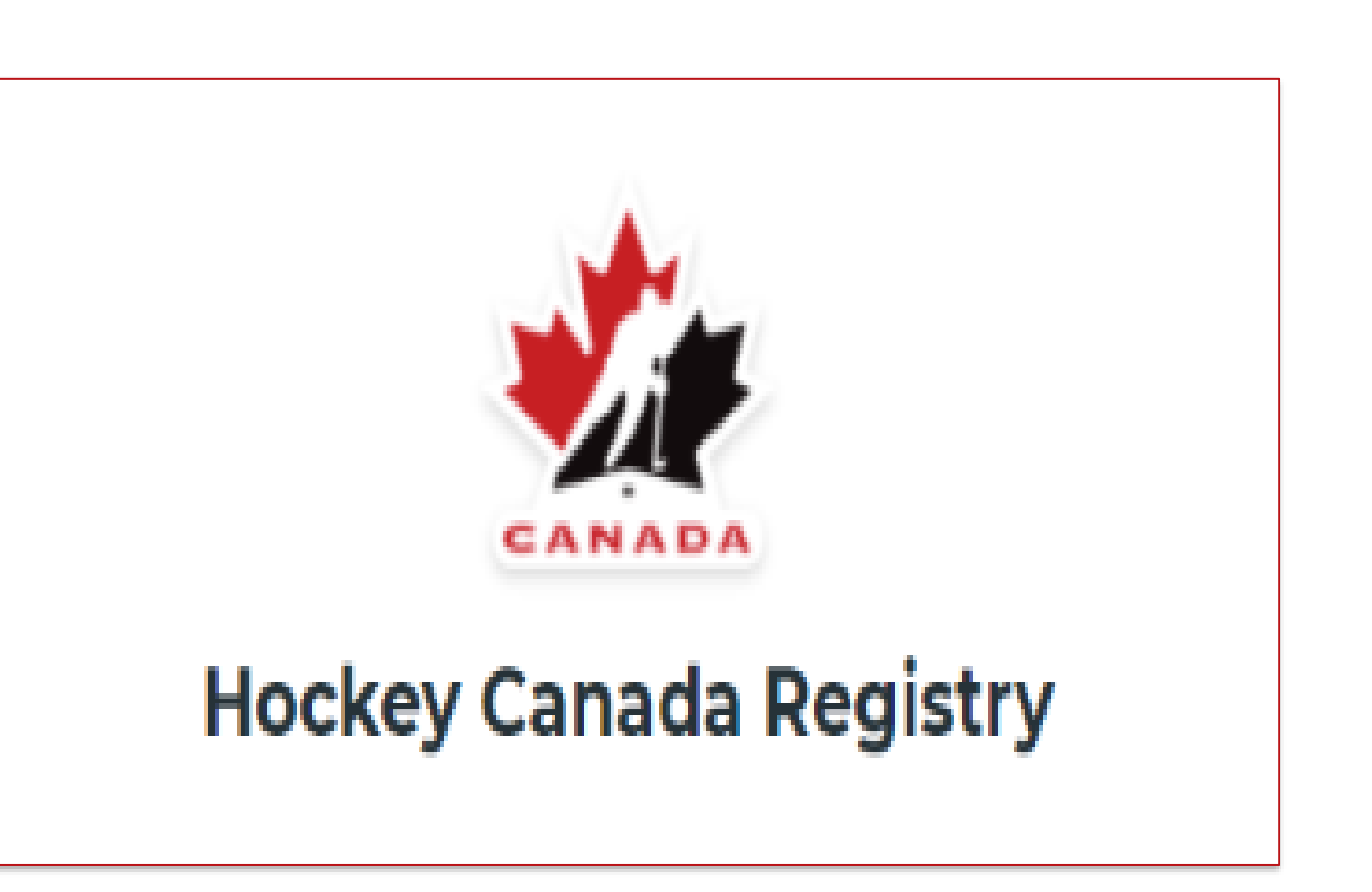

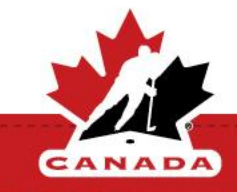

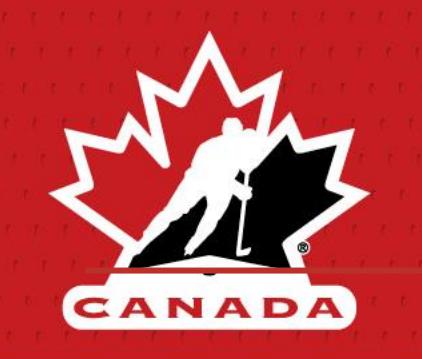

# **HCR 3.0 - Newsletter**

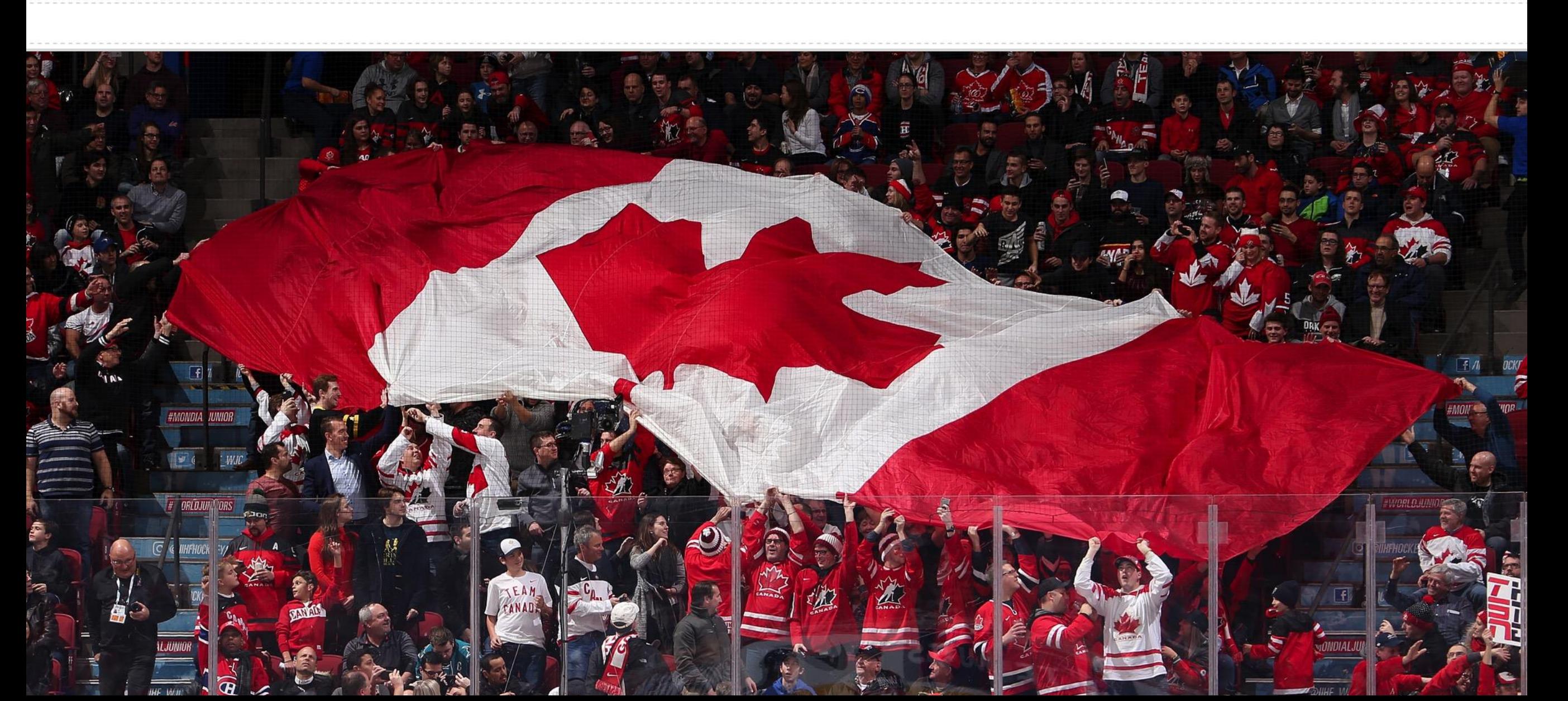